# **Dell PW7018LC**

笔记本电脑移动电源 **Plus USB-C 65Wh** 使用手册

监管模式:**SMP65PH180**

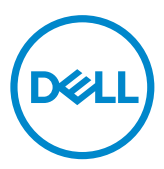

# 说明、注意事项和警告

■ 注: 表示重要的信息, 此信息有助于您更好地利用您的移动电源。 小心:表示如果不遵循这些说明,就有可能造成硬件损坏或数据丢失。 警告:表示可能会造成财产损失、人身伤害或死亡。

**Copyright © 2018 Dell Inc.**。版权所有 本产品受美国和国际版权和知识产权法的保护。 **Dell™** 及 **Dell** 标识是戴尔公司在美国和**/**或其他司法管辖区的合法商标。所有其他商标和此处提到 的名称均有可能是其各自公司的商标。

**2018 – 01 Rev. A00**

# <span id="page-2-0"></span>在使用您的设备之前,请阅读

## 安全守则

遵守以下安全规章,以保护设备免受潜在的损害,保障您的人身安全。

- **4** 注: 遵守并保存以下安全守则。
- $\sqrt{\hat{}}$  警告: 请勿将设备长时间暴露在潮湿或炎热的环境中。
- 警告:请勿在封闭的环境中使用本设备(例如,在袋中或通风不良的地方)。
- <u>△ 警告:请勿拆解、刺穿、手入或浸入液体中。</u>
- 警告:如果设备出现膨胀或鼓泡,请立即停止使用。
- **△**小心:此设备不适合3岁及以下的儿童。

# 目录

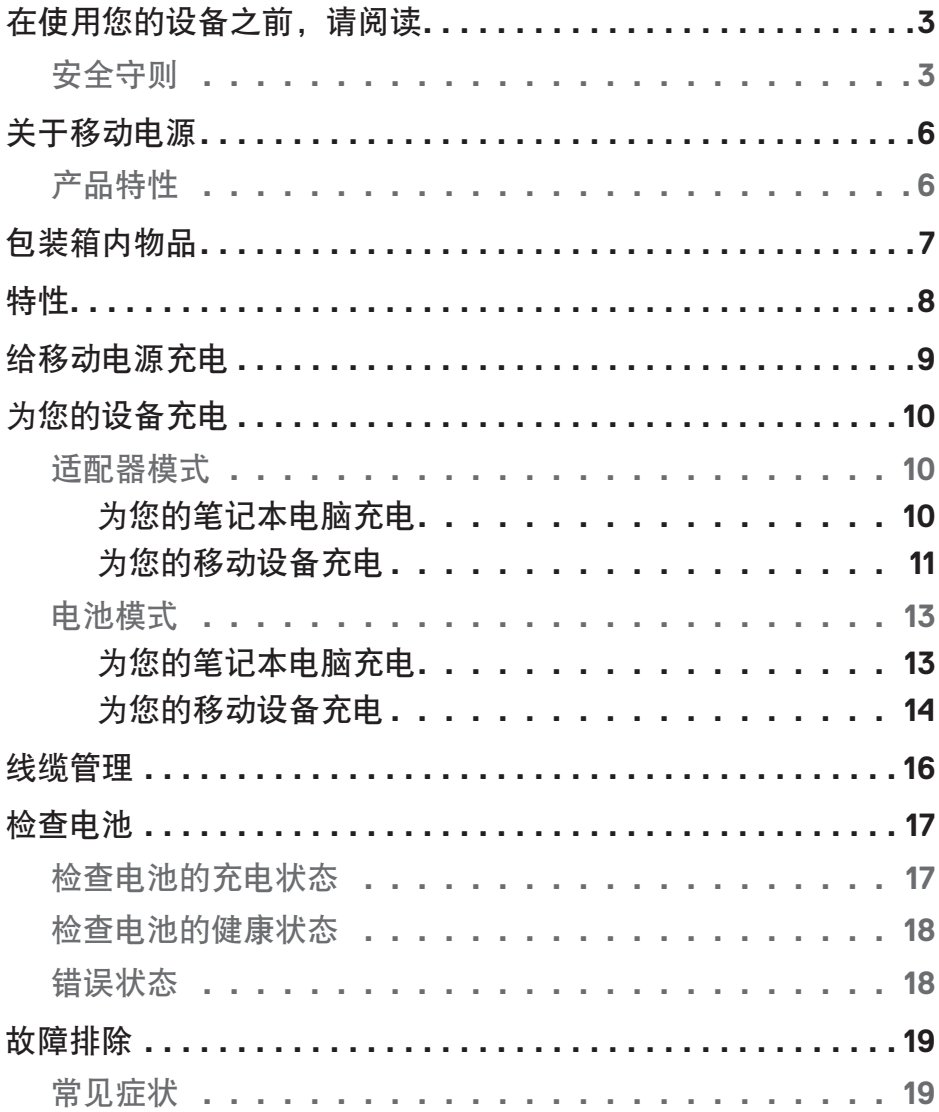

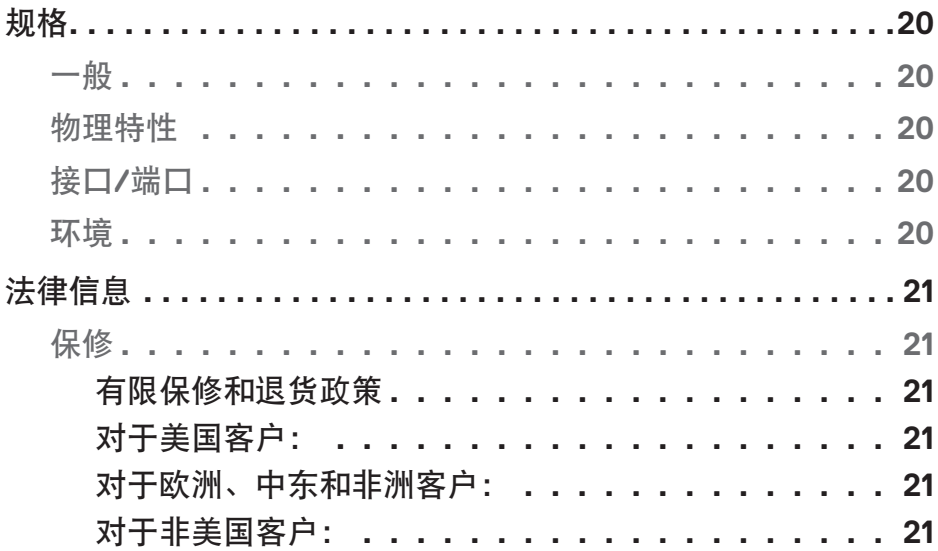

# <span id="page-5-0"></span>关于移动电源

## 产品特性

戴尔移动电源 PW7018LC 的功能包括:

#### 可携带性

您可以用您的移动电源来为您的戴尔笔记本电脑或移动设备充电,同时不妨碍使用。

#### 合规性

适用于符合 USB 充电规范的设备: 修订版 1.2(BC1.2) 修订版 3.0(PD3.0)

#### 小巧设计

体积小,适合放在口袋/手提袋里。

<span id="page-6-0"></span>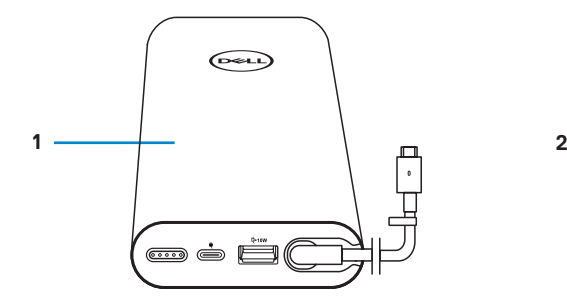

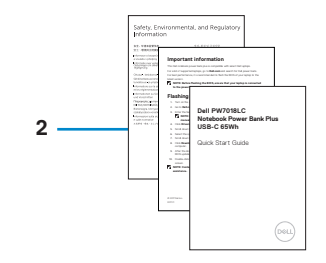

1 移动电源 2 文档

<span id="page-7-0"></span>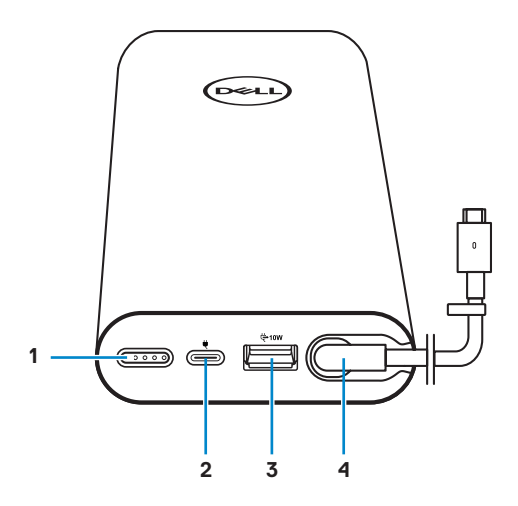

- 1 电源按钮/电池状态按钮/电池状 态指示灯(5)
- 
- 5 理线夹
- 2 电源输入端口 (从电源适配器引出)
- 3 USB-A 输出端口 **4 USB-C输出端口 (连接笔记本电** 脑/移动设备的电源输出电缆)

## <span id="page-8-0"></span>给移动电源充电

警告:要避免对您的设备造成损坏和破坏,只能使用您的戴尔计算机专用电源适配 器。

首次使用前,请使用戴尔电源适配器给移动电源充电。

- 注:需要大约 **3** 个小时才能为移动电源充满电。
- 注: 您可以通过移动电源为您的设备充电,同时移动电源也在充电。
- 注: 电源适配器出厂时不包含移动电源。

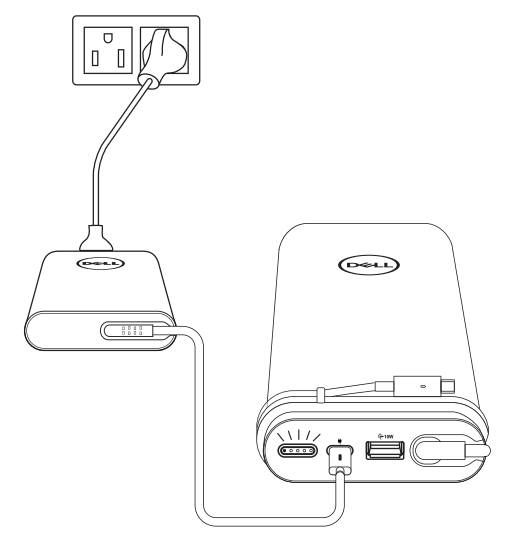

- 1 将戴尔电源适配器的一端连接到移动电源的电源输入端口。
- 2 将您的戴尔计算机的电源适配器连接到电源插座。
	- **·** 电池状态指示灯闪烁白色,表明电池正在充电。请参阅 **"**[检查电池的充电状态](#page-16-1)**"** 一 节查看更多的细节。
	- **·** 当电池完全充电或电源适配器已断开连接时,电池状态指示灯关闭。
- 注:有关更多关于电池状态的信息,请参见 **"**[检查电池的充电状态](#page-16-1)**"** 。

# <span id="page-9-0"></span>为您的设备充电

## 适配器模式

为您的笔记本电脑充电

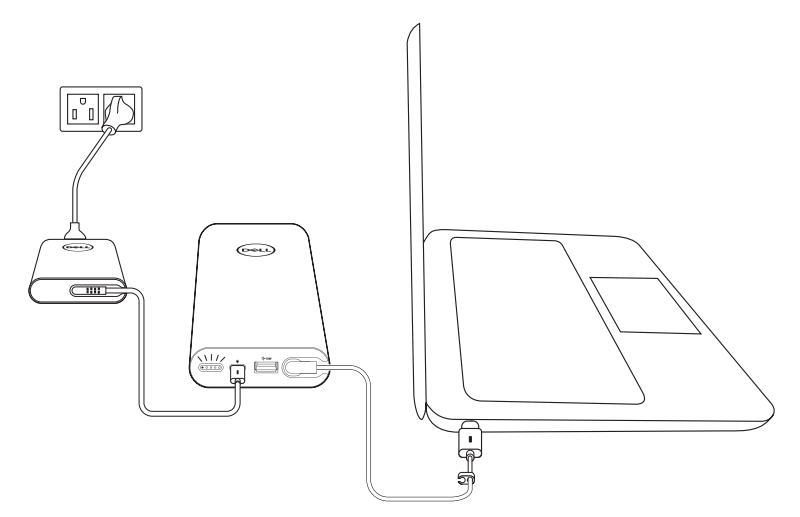

1 将戴尔电源适配器的一端连接到移动电源的电源输入端口。

2 将电源适配器连接到电源插座。

- 3 将电源输出线的一端连接到您的笔记本电脑的电源适配器端口。
- 注:当移动电源插入 **90W** 电源适配器时,可为戴尔笔记本电脑提供高达 **90W** 的电 力。
- 注: 您可以在移动电源插入戴尔电源适配器时为笔记本电脑充电。

#### <span id="page-10-0"></span>为您的移动设备充电

使用移动电源,您可以使用 USB-C 输出端口或 USB-A 输出端口同时为两个移动设备充 电。

#### 使用电源输出线充电

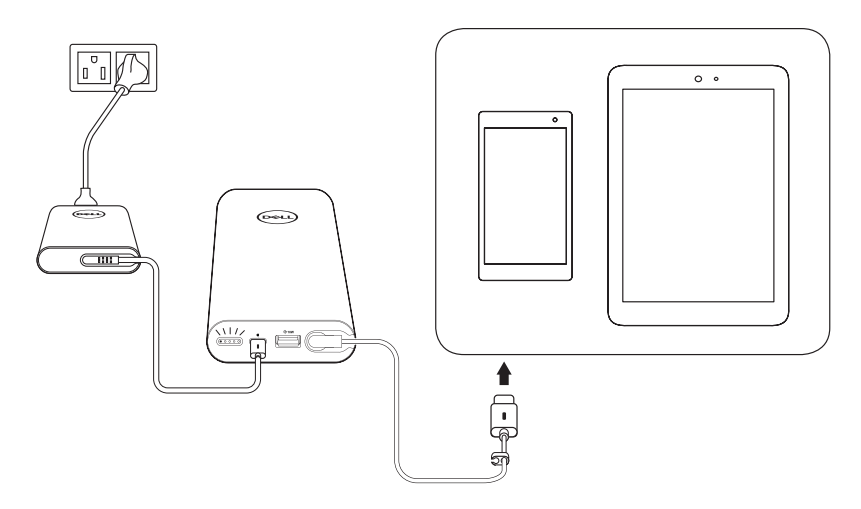

1 将戴尔电源适配器的一端连接到移动电源的电源输入端口。

2 将电源输出线的一端连接到您移动设备的充电口上。

#### 使用 **USB-A** 端口充电

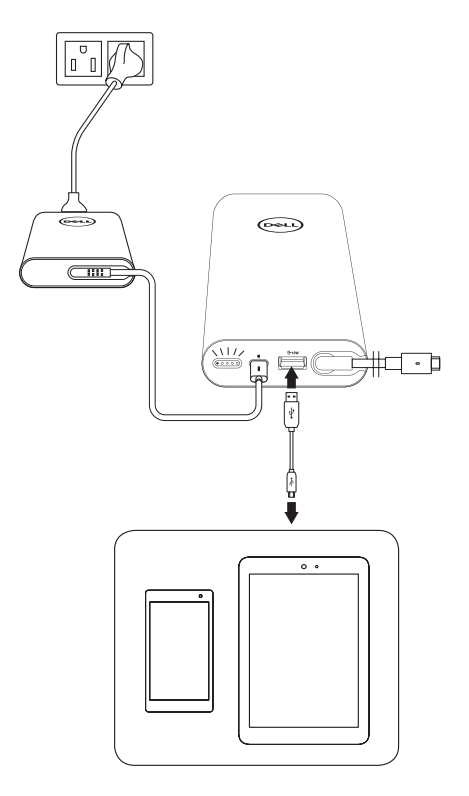

- 将戴尔电源适配器的一端连接到移动电源的电源输入端口。
- 将电源适配器连接到电源插座。
- 将 USB 缆线的一端连接到移动电源的 USB 端口上。
- 将 USB 缆线的另一端连接到您移动设备的充电口上。
- 注:移动电源不包含 **USB** 缆线。

## <span id="page-12-0"></span>电池模式

为您的笔记本电脑充电

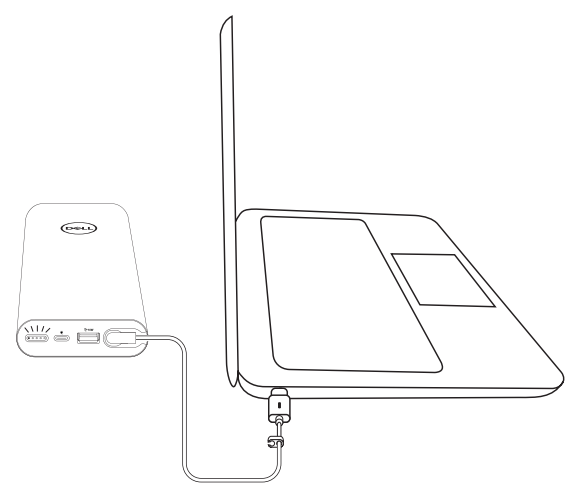

- 1 将电源输出线的一端连接到您的笔记本电脑的电源适配器端口。
- 2 按下电源按钮开始为您的笔记本电脑充电。

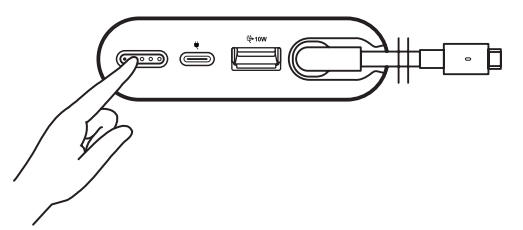

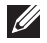

■ 注: 移动电源电池电量较低时, 电池状态指示灯呈琥珀色闪烁。

<span id="page-13-0"></span>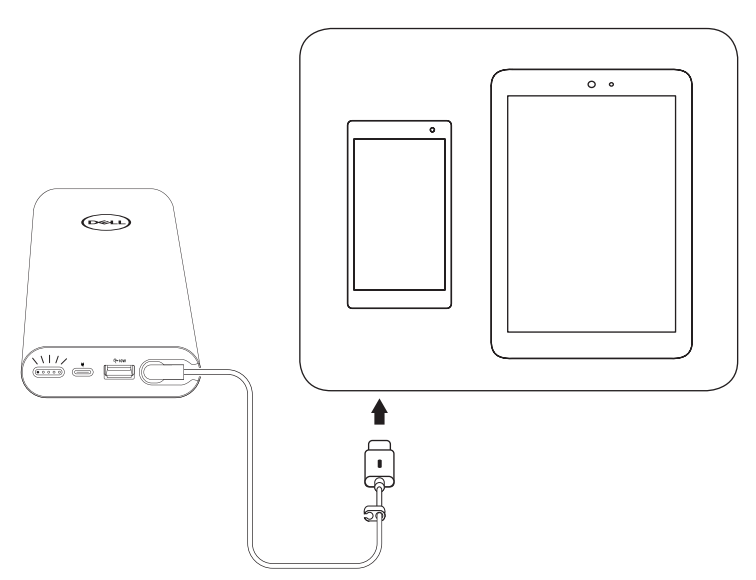

- 1 将电源输出线的一端连接到您的设备的电源适配器端口。
- 2 按下电源按钮开始为您的设备充电。

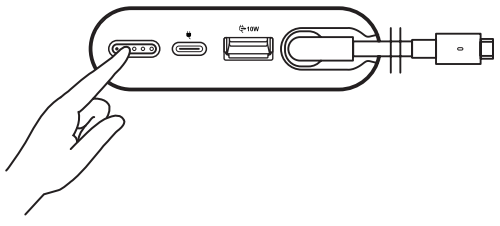

■ 注: 移动电源电池电量较低时, 电池状态指示灯呈琥珀色闪烁。

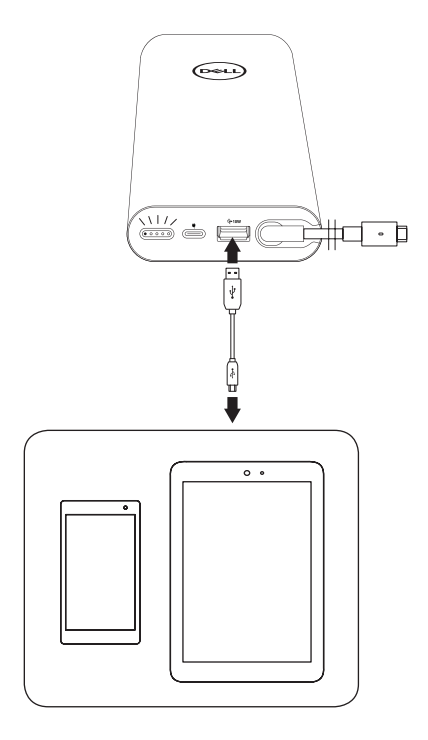

- 1 将 USB 缆线的一端连接到移动电源的 USB 端口上。
- 2 将 USB 缆线的另一端连接到您移动设备的充电口上。

<span id="page-15-0"></span>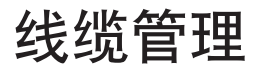

您的移动电源附带一个理线夹,用于帮助整理线缆。

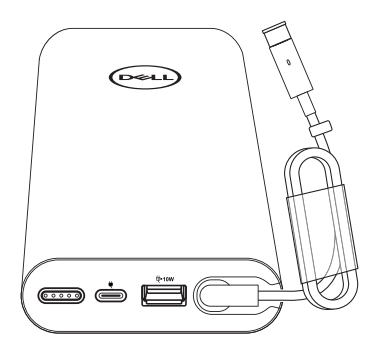

将线缆缠绕在移动电源上,然后用夹子固定。

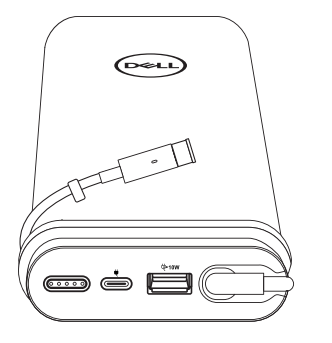

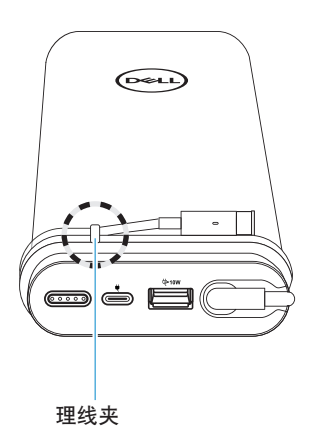

## <span id="page-16-0"></span>检查电池

## <span id="page-16-1"></span>检查电池的充电状态

您可以按下电源按钮来检查电池的充电状态。电池状态指示灯打开,表明移动电源的电 池充电状态。

注:您松开电源按钮后,电池状态指示灯继续亮 **5** 秒钟。

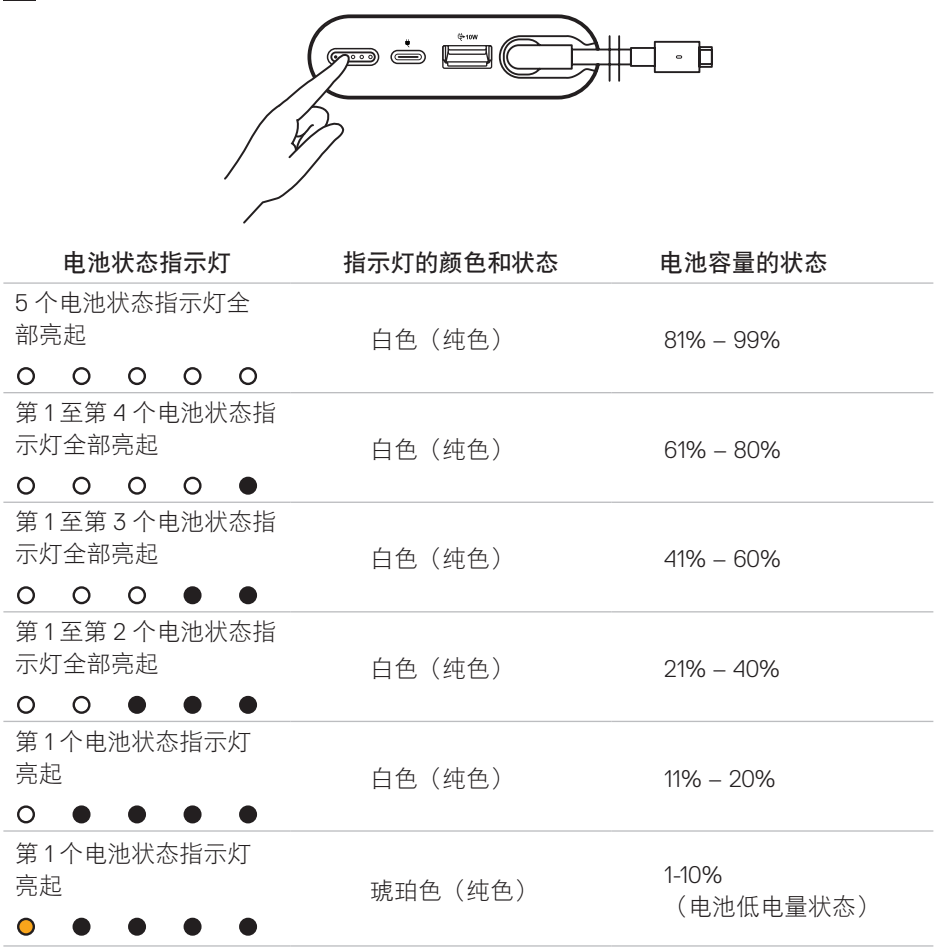

■ 注: 电池完全充满电后, 关闭所有五个电池状态灯。

## <span id="page-17-0"></span>检查电池的健康状态

电池健康状态是反映电池一般情况的测量值。它表明在必须更换移动电源之前还剩余多 少电池寿命。

#### 注:**SOH**(健康状态)的单位是(**%**)百分点。

电池的 SOH 在制造时是 100%,但会随着使用时间的增多而退化。

按住电源按钮 5 秒钟,开启移动电源并检查电池的健康状态。

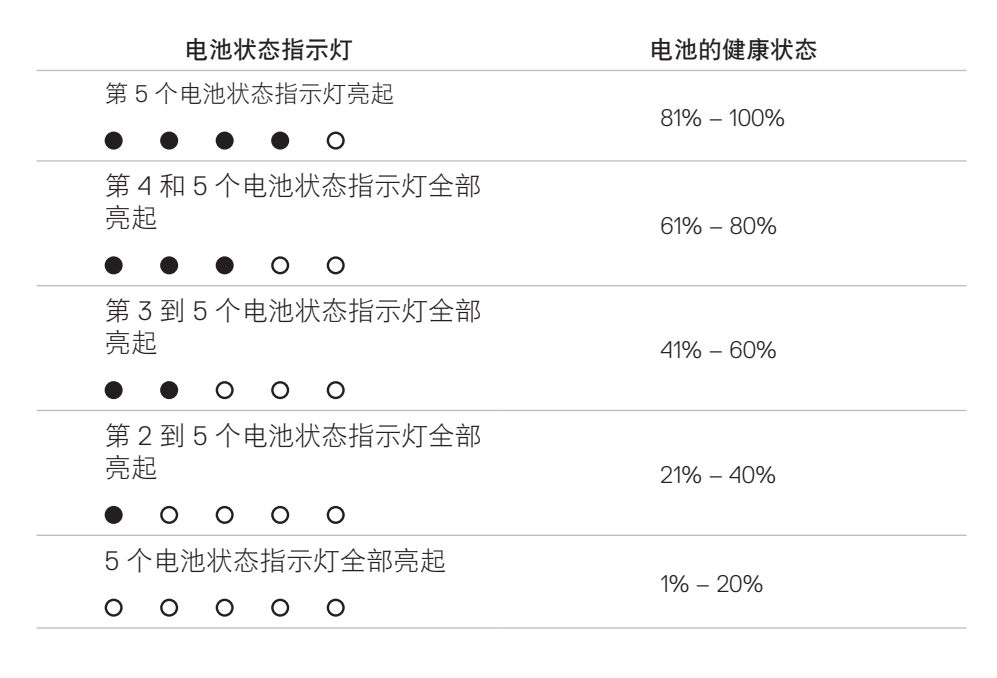

## 错误状态

错误条件表的类型如下所示。

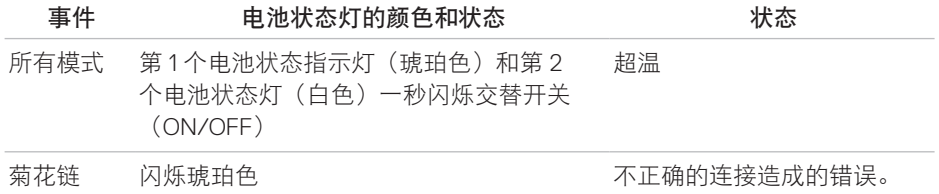

# <span id="page-18-0"></span>故障排除

## 常见症状

下表中包含有关您可能会遇到的普遍问题及可能的解决方案的信息。

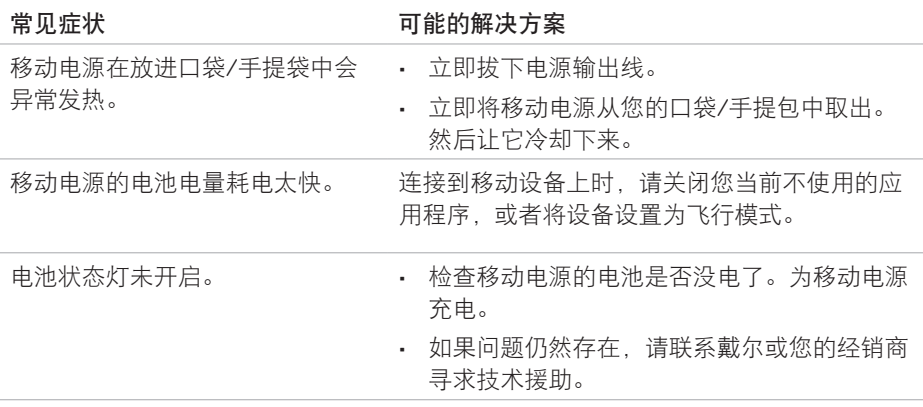

## <span id="page-19-0"></span>一般

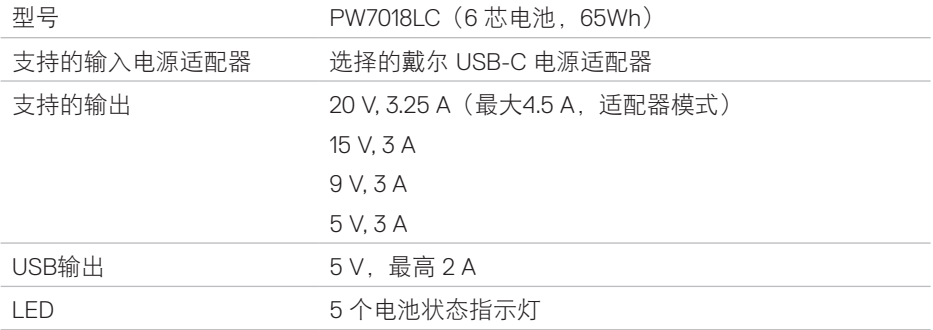

## 物理特性

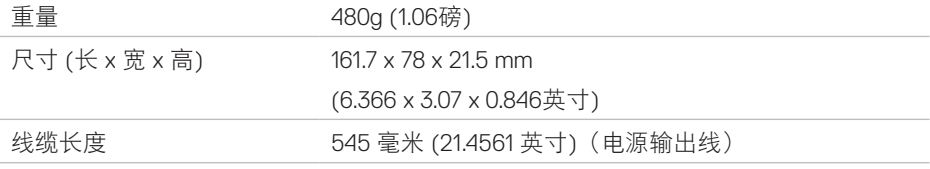

## 接口**/**端口

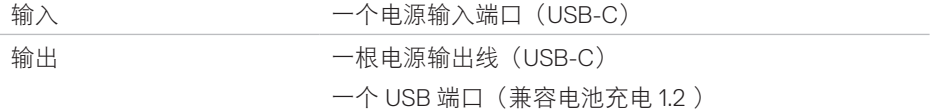

## 环境

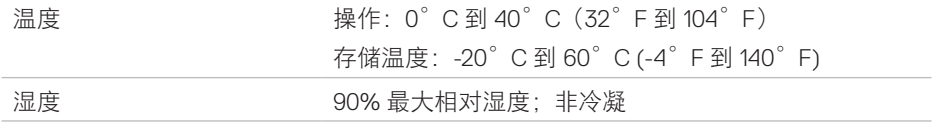

# <span id="page-20-0"></span>法律信息

## 保修

#### 有限保修和退货政策

Dell 品牌产品执行为期 1 年的有限硬件保修。

#### 对于美国客户:

此次购买以及您对本产品的使用均须遵守戴尔的最终用户协议,此协议可在 **[www.dell.com/terms](http://www.dell.com/terms)** 上找到。本文件含具有约束力的仲裁条款。

#### 对于欧洲、中东和非洲客户:

销售和使用的戴尔品牌产品均受适用的国家消费者合法权利、您所签署的任何零售商销 售协议的条款(其应在您和零售商之间适用)及戴尔的最终用户合同条款的制约。

戴尔还可以提供额外的硬件保修 – 访问**[www.dell.com](http://www.dell.com)**可以找到戴尔最终用户合同及保 修条款的完整细节, 从"首页"页面底部的列表中选择您的国家, 然后单击"条款和条 件"链接查看最终用户条款或"支持"链接查看保修条款。

#### 对于非美国客户:

销售和使用的戴尔品牌产品均受适用的国家消费者合法权利、您所签署的任何零售商销 售协议的条款(其应在您和零售商之间适用)及戴尔的保修条款的制约。戴尔还可以提 供额外的硬件保修 – 访问 **[www.dell.com](http://www.dell.com)**, 可以找到戴尔的保修条款的完整细节,从"首 页"页面底部的列表中选择您的国家,然后单击"条款和条件"链接或"支持"链接查 看保修条款。